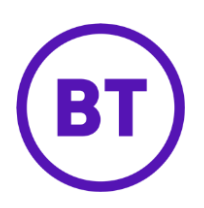

# Cloud Voice – Call Logging

## **1 What is it?**

Call Logging is a set of call analysis features in the Cloud Voice portal

### **2 How do I use it?**

You get to it through the 'Dashboard' option in the **Cloud Voice portal**. Which dashboard you can see depends on your administration privileges:

- If you're an administrator, you'll use the 'Companies' dashboard with access to all sites, users, and features
- If you're an 'Employee Group Administrator', you can only access call logging through the individual Employee Dashboards that you've got admin privileges for
- If you're just a standard user, you'll use the 'Employees Dashboard' to see your own Call Logging data

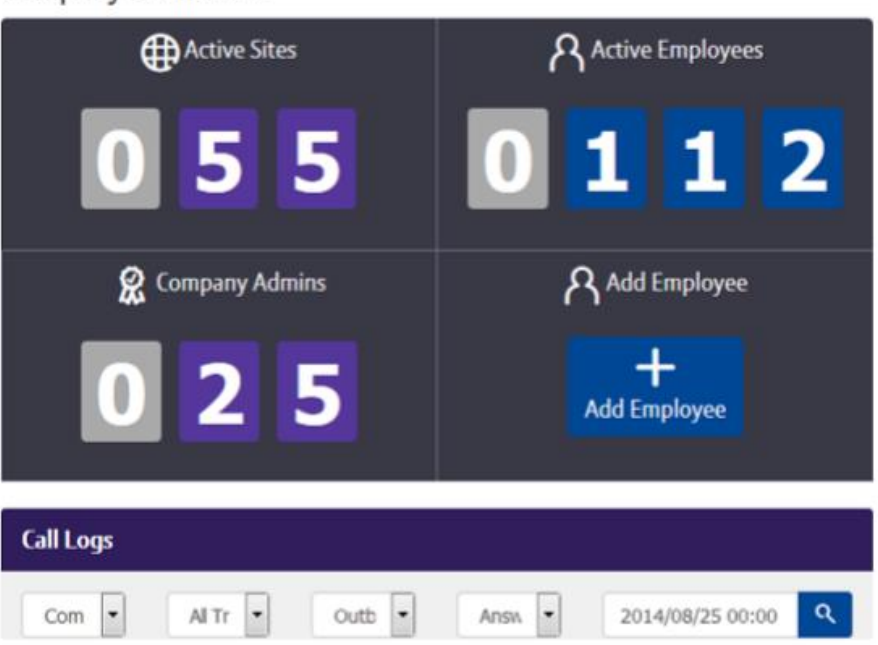

#### **Company Dashboard**

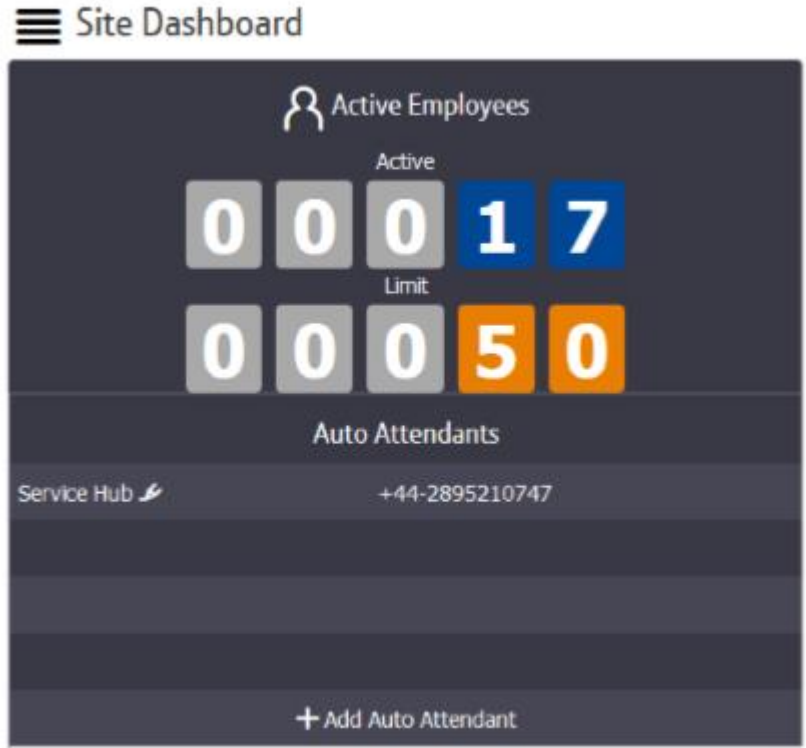

# **Employee Dashboard**

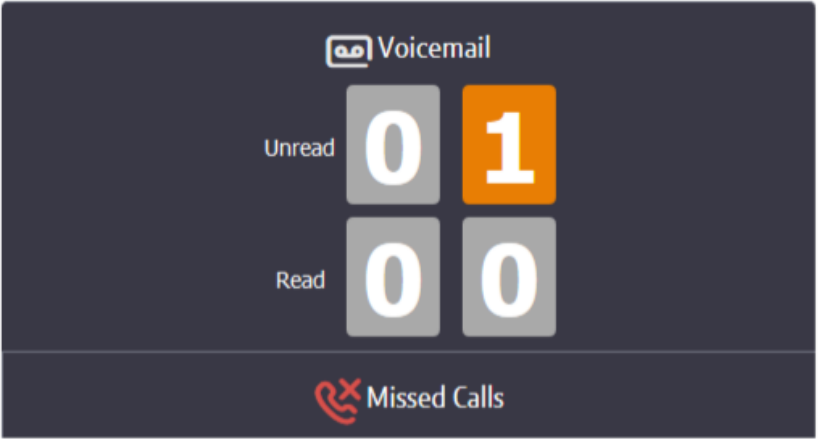

#### **Search**

Company administrators can access all Call Logging information; Group Administrators can access just the information that's relevant to them

You can search on specific teams, numbers or types of call traffic, or view information for the whole company.

By default the search criteria is set to 'Company, all outbound and answered traffic

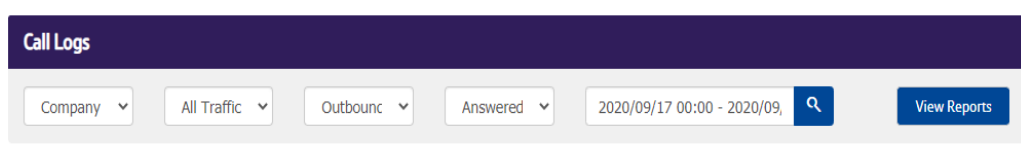

Build your search by selecting your criteria from the options boxes and then click the magnifying glass to enter the search and view the results.

#### **What does the Call Logging Dashboard tell me?**

There's a delay of up to 15 minutes for new calls to appear in the Call Logging data.

You can search on these criteria:

• **Object** 

Company, Site, User (by Username), Business Number (by full or partial telephone number), Calling Number (by full or partial telephone number)

• **Traffic** 

All Traffic, International, Premium Rate, Non-Geographic, Mobile, National, Off-Net, On-Net

• **Direction** 

Outbound, Inbound, Any

• **Status** 

Answered, Unanswered, Any

#### **Graphical view**

The graphical view displays total calls or minutes for the current monthly period by hour, day, week, or month. You can zoom into the graph for monthly and hourly views, and pan across the graph to move to the previous or next time period. If you hover over each data point on the graph you'll display the values for that point.

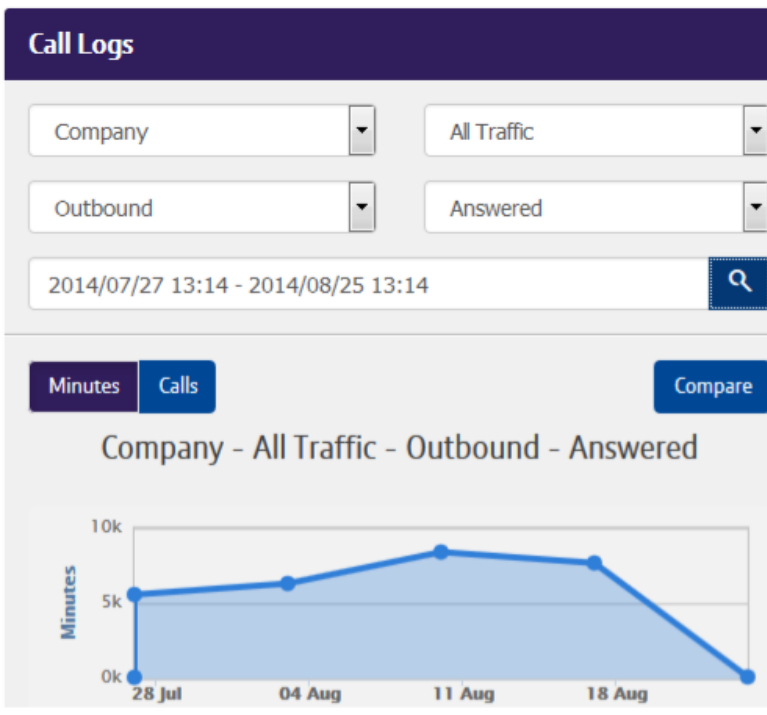

- Zoom between hourly, daily, weekly, and monthly data
- Use the interactive graph to pan and hover for more data
- Analyse patterns and trends using the comparison feature that overlays the previous period's data
- You can switch between the views detailed below using the 'View' buttons

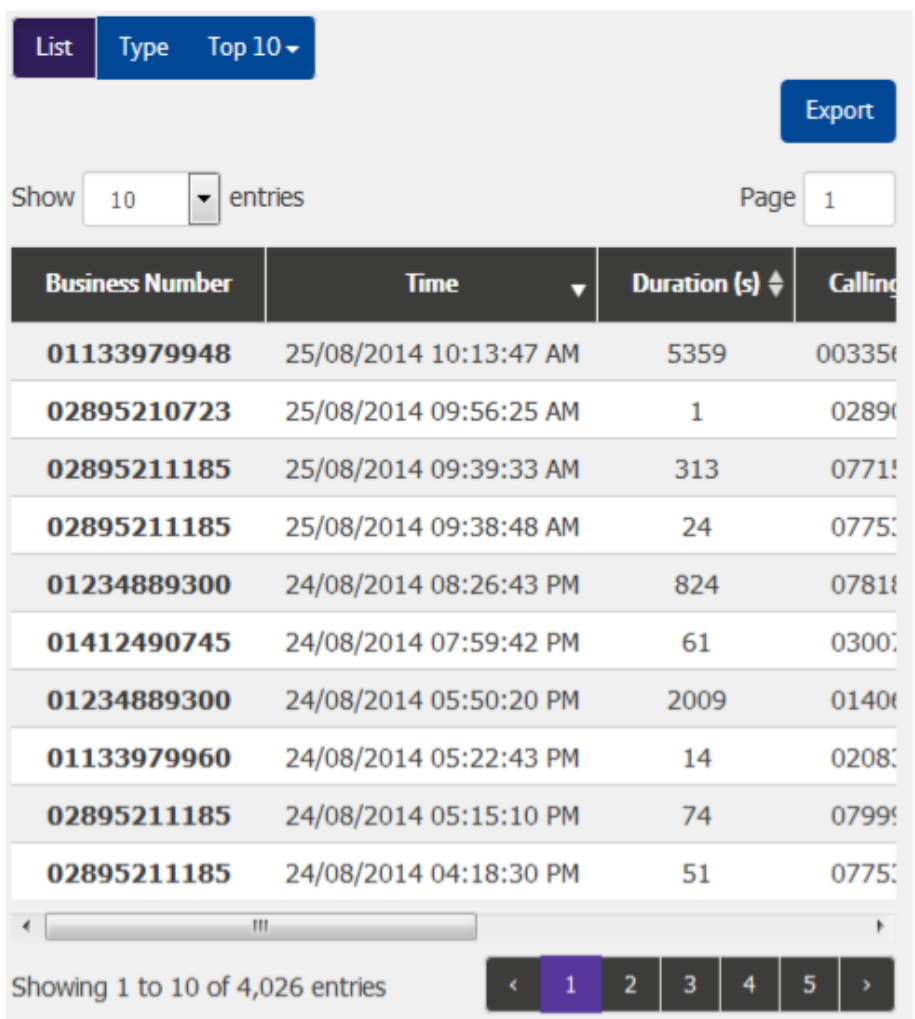

#### **List view**

The list view gives you individual call information on the results of your search including the business number, time, duration, calling number, destination, and call status.

You can order the results by ascending or descending, time, or duration by clicking on the corresponding column title. Browse the data by selecting the number of entries to display or by navigating through the result pages

#### **Type view**

The type view allows you to compare different types of calls including the amount of Off-Net calls versus On-Net calls; inbound versus outbound; and answered versus unanswered. This view displays the percentage split of total minutes and total calls for each call type.

This is a useful feature to instantly view how many of your calls are On-Net (often within the company or between sites) versus Off-Net calls to people outside your company

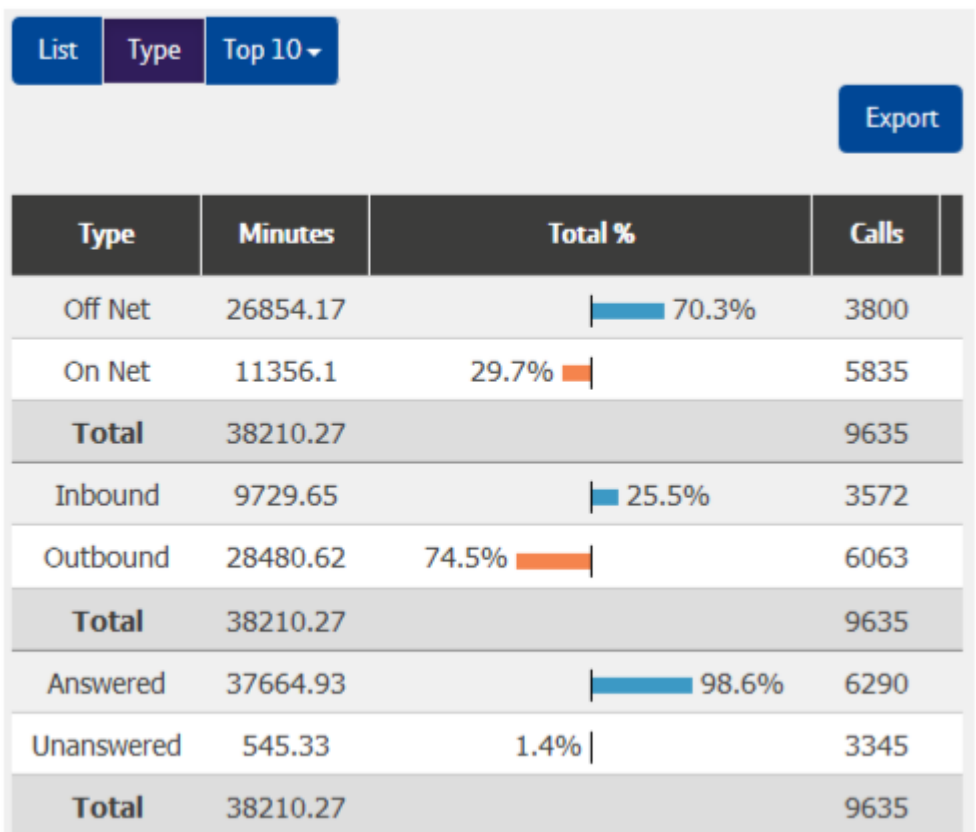

#### **Top 10 view**

The Top 10 view shows the 10 highest results based on your search and top 10 category selection. For example, this allows you to see the top 10 destinations or numbers involved in calls across your whole company, individual users, or groups.

#### **Export Tool**

You can export the data in the search to a CSV file.

• Click the 'Export' button